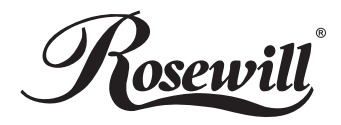

## Mouse **RM-8500 User Manual**

#### **Thank you for purchasing a High-Quality Rosewill Product.**

Please register your product at : **www.rosewill.com** for complete warranty information and future support for your product. If you have any question while using our products, please visit our website : www.rosewill.com

# **CONTENTS**

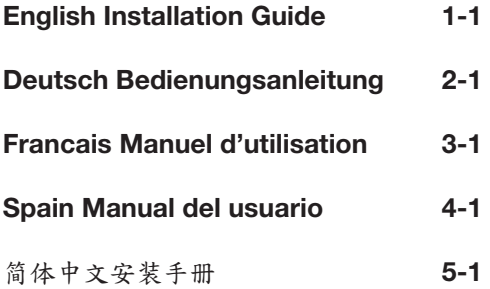

#### **Welcome**

Congratulations on your purchase of Rosewill 2.4GHz Wireless Laser Mouse w/nano Receiver. The Rosewill 2.4GHz Wireless Laser Mouse w/nano Receiver uses the latest Frequency Hopping Spread Spectrum (FHSS) 2.4GHz ISM RF technology to provides the most powerful and reliable wireless user experience available. Unlike conventional 27 MHz wireless mice, with their shorter, less reliable operating range and their susceptibility to interference, 2.4 GHz ISM technology enables a consistent 10M range also provided 8 Millions ID for device to free devices conflict problems with virtually interference-free operation, and plug-and-play performance.

The RM-8500 notebook mini mouse provides instant access to two easily selectable sensitivity levels - 1,600 and 800dpi resolution - for precise, accurate, and fast response. The scroll wheel allows you to scroll and zoom easily. The RM-8500 will be the prefect addition to your notebook PC by providing excellent accuracy, wireless freedom, and distinctive styling.

This installation guide describes how to connect the mouse receiver to your computer and set up the radio link for RF mouse.

- Wireless Laser mouse X 1
- USB Nano receiver X 1
- AA size alkaline batteries X 1
- Travel pouch X 1
- Quick installation guide X 1

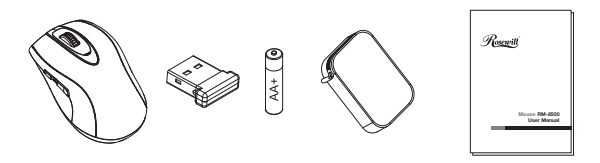

#### **Hardware Installation**

**Set up the mouse** (Put provided batteries into mouse's batteries housing.) • Open the battery housing cover under the wireless mouse's bottom side.

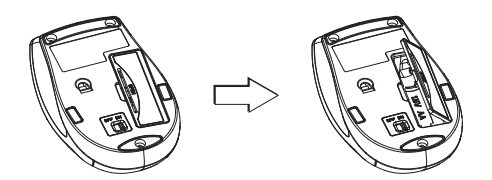

• Install the provided batteries into the battery housing. (Please follow the polarity signs in the battery housing.)

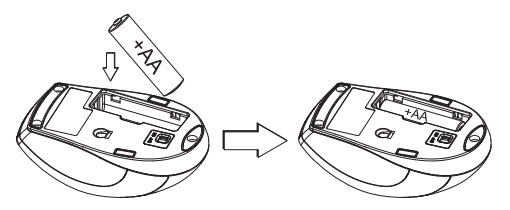

- Close the mouse battery housing cover.
- Turn on the power switch to ON position .

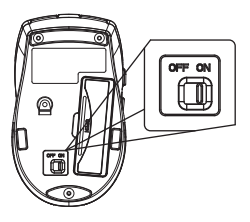

• Ready to use.

1-2

• Press simultaneously the middle button and left button to exchange 800 dpi and 1600 dpi.

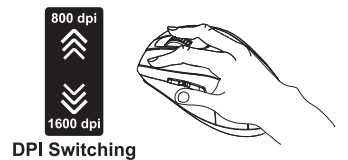

• Two conveniently located side-buttons allow you to easily go back and forward in your web browser.

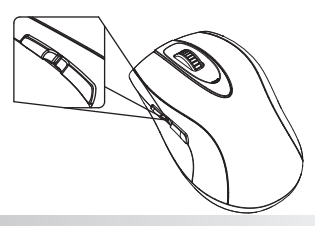

#### **ID Setting**

In general, the mouse was done the ID setting while product, User doesn't do any thing about the ID setting. But in case of ID missing , please refer the below description for ID setting.

Each wireless mouse has to get an ID from a specific receiver before start working, it also called ID Setting. The ID-Setting helps to protect against interference from other wireless mouse in the same environment. Please follow below steps to complete the necessary ID-Setting process for your wireless mouse and USB dongle receiver.

- 1. Make sure the mouse hardware installation is completed.
- 2. Plug the USB dongle receiver into your computer's USB port.

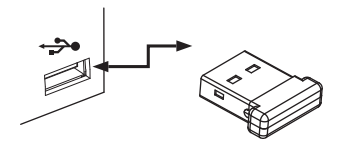

- 3. Waiting for the USB plug and play initialization completed, and the dongle receiver LED will light flush.
- 4. Move your wireless mouse and close to the USB dongle receiver within 30cm, press and hold the mouse left button and right button then turn on the power button on the bottom of moue at the same time. It will take about for 3 to 4 seconds to set ID connection.
- 5. Once the ID setting process is completed, the receiver LED will light off. The receiver LED will light on again when wireless mouse is working.
- 6. If the mouse doesn't work properly, please remove the USB donale receiver from computer's USB port, then repeat do step 3 to step 4 again.

## **Troubleshooting**

## What do I do if the wireless mouse does not work?

- Check the USB donale receiver is connected to your computer's USB port.
- Make sure the batteries are correctly installed into your wireless mouse. (The positive (+) and negative (-) ends of each battery must match the polarity signs in the battery housing)
- Make sure the batteries power qualities are good for use.
- Make sure the ID-Paring process is well completed.
- . Please change batteries immediately when the wireless mouse battery low LED glow red or the cursor on screen does not move or move erratically.

Warning: Please remove batteries from your wireless mouse when not using for a long period of time.

#### **System Requirements**

To use the wireless mouse, your computer must meet the following hardware requirements and run one of the operation system listed below.

- One USB port
- . Microsoft Windows 98SE, ME, 2000, XP, Vista™ or above

## **Herzlich willkommen**

Glückwunsch zum Kauf einer drahtlosen Laser-Maus von Rosewill Die digitale kabellose Notebook-Maus RM-8500 von Rosewill RM-8500 nutzt die neueste 2.4 GHz ISM RF- und FHSS- (Frequency Hopping Spread Spectrum-)Technologie für ein Höchstmaß an Leistung und Zuverlässigkeit sowie ein völlig neues Arbeitsgefühl mit einer drahtlosen Maus Im Unterschied zu den herkömmlichen 27 MHz-Funkmäusen ermöglicht die 2.4 GHz ISM-Technologie konstant eine Reichweite von 10 m sowie 8 Mio. IDs für nahezu interferenzfreien Betrieb, keine Probleme mit anderen Geräten und Plug-and-Play-Installation

Die Notebook-Minimaus RM-8500 bietet sofortigen Zugang zu zwei einfach auszuwählenden Empfindlichkeitsstufen (Auflösung von 1.600 und 800 dpi) für präzise, akkurate und rasche Reaktion resolution. Das Rollrad ermöglicht problemloses Rollen und Zoomen. Die RM-8500 ist mit ihrer hohen Präzision, der Bewegungsfreiheit ohne Kabel und dem eleganten Styling ideal für Ihren Notebook.

Diese Installationsanleitung beschreibt den Anschluss des Mausempfängers an den PC und die Konfiguration der Funkverbindung für die Hochfrequenzmaus.

## Lieferumfang

- 1 drahtlose Laser-Maus
- 1 USB-Nano-Empfänger
- 3 AA Alkalibatterien
- 1 Tasche
- 1 Kurzanleitung

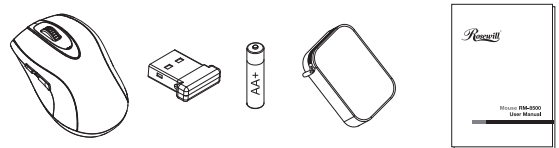

 $2 - 1$ 

## **Installation Matérielle**

Inbetriebnahme der Maus (Legen Sie die mitgelieferten Batterien in das Batteriefach der Maus.)

• Öffnen Sie die Abdeckung des Batteriefachs auf der Unterseite der drahtlosen Maus.

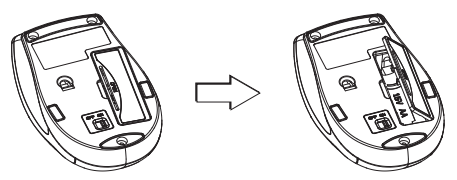

• Legen Sie die mitgelieferten Batterien in das Batteriefach (richten Sie hierbei die Pole der Batterie entsprechend den Minus- und Pluszeichen im Fach aus).

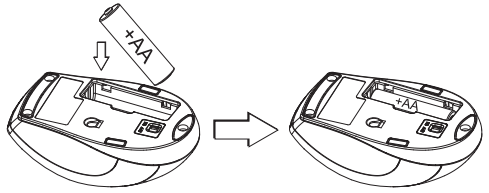

- · Schließen Sie die Abdeckung des Batteriefachs.
- · Schalten Sie die Maus ein (Schalter auf Position ON).

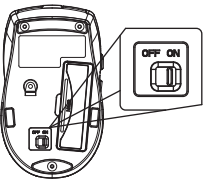

· Die Maus ist betriebsbereit.

 $2 - 2$ 

· Für den Wechsel zwischen 800 und 1.600 dpi drücken Sie gleichzeitig die mittlere und die linke Maustaste.

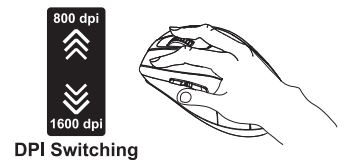

· Zwei bequem platzierte Seitentasten zum schnellen Vorwärts- und Rückwärtssprung im Webbrowser.

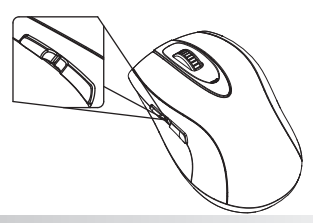

## **ID-Einstellung**

In der Regel wird die ID der Maus werksseitig eingestellt: der Benutzer braucht somit nichts zu tun. Falls dies jedoch nicht geschehen und keine ID vorhanden ist, wird diese wie im Folgenden beschrieben eingestellt.

Eine drahtlose Maus muss eine ID von einem bestimmten Empfänger erhalten. damit sie funktioniert: dies wird auch als ID-Einstellung bezeichnet. Diese ID-Einstellung schützt die Maus vor Interferenzen von anderen Funkmäusen in ihrer Umgebung. Bitte beachten Sie die folgenden Schritte zur benötigten ID-Einstellung Ihren drahtlosen Maus und USB-Dongle-Empfängers.

- 1. Die Maus-Hardware muss installiert sein.
- 2. Stecken Sie den USB-Dongle-Empfänger in eine USB-Buchse Ihres Computers.

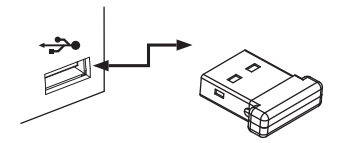

- 3. Warten Sie, bis die USB Plug-and-play Initialisierung beendet ist und die LED des Dongle-Empfängers blinkt.
- 4. Bringen Sie die Maus in die Nähe des USB-Dongle-Empfängers (ca. 30 cm). drücken Sie die linke und die rechte Maustaste und halten Sie diese gedrückt: gleichzeitig schalten Sie die Maus ein (Einschalttaste auf der Mausunterseite). Die Einstellung der ID dauert ca. 3-4 Sek.
- 5. Ist die ID-Einstellung abgeschlossen, erlischt die LED des Empfängers. Die Empfänger-LED leuchtet erneut, wenn die drahtlose Maus bewegt wird.
- 6. Falls die Maus nicht ordnungsgemäß funktioniert, ziehen Sie den Dongle-Empfänger aus dem USB-Port des PCs und wiederholen Schritt 3 und 4.

## Problembeseitigung

#### Was ist zu tun, wenn die drahtlose Maus nicht funktioniert?

- · Überprüfen Sie, ob der USB-Donale-Empfänger in den USB-Port des PCs eingesteckt ist.
- · Überprüfen Sie, ob die Batterien richtig im Batteriefach der Maus eingelegt sind. (Die positiven (+) und negativen (-) Pole der Batterien müssen entsprech end der ennzeichnungen im Batteriefach ausgerichtet sein))
- · Prüfen Sie, dass die Batterien voll sind.
- · Die ID der Maus muss eingestellt sein.
- Tauschen Sie die Batterien aus, sobald die Batterie-LED der Maus rot leuchtet oder sich der Cursor auf dem Bildschirm nicht oder willkürlich bewegt.

#### Systemanforderungen:

Um die drahtlose Maus verwenden zu können, muss Ihr Computer die folgenden Systemanforderungen erfüllen und eines der aufgeführten Betriebssysteme aufweisen.

- · Fine USB-Buchse
- Microsoft® Windows® ME, 2000, XP, Vista™ oder höher

Achtung: Nehmen Sie die Batterien aus der Maus, wenn Sie diese längere Zeit nicht benutzen

#### **Bienvenue**

Félicitations! Vous venez d'acheter une souris laser sans fil Rosewill. La souris numérique sans fil RM-8500 Rosewill pour ordinateur portable utilise la toute dernière technologie ISM RF 2.4GHz à étalement de spectre par saut de fréquence, ou FHSS (Frequency Hopping Spread Spectrum) pour une expérience du sans fil à la fois la plus puissante et la plus fiable actuellement disponible. Contrairement aux souris sans fil 27 MHz conventionnelles, avec leur plage d'utilisation moins fiable et leur sensibilité aux interférences. la technologie ISM 2.4 GHz assure une plage d'utilisation uniforme de 10 mètres. Les 8 millions d'ID appareil permettent d'éliminer les problèmes de conflit entre appareil. garantissant ainsi un fonctionnement sans interférence et des performances plug-and-play.

Pour garantir une réponse précise, exacte et rapide, la mini souris RM-8500 pour ordinateur portable propose en accès direct, deux niveaux de sensibilité qu'il est possible de choisir facilement : la résolution en 1 600 ou en 800 dpi. La molette vous permet de faire défiler la page et d'effectuer des zooms en toute simplicité. La souris RM-8500 va parfaire votre ordinateur portable en lui apportant une précision de pointe, une liberté sans fil et un style distinctif.

Ce quide d'installation contient le descriptif de la procédure de branchement du récepteur de la souris à votre ordinateur et celui du paramétrage de la liaison radio pour la souris RF.

#### Veuillez vérifier la liste ci-dessous (Contenu de L'emballage)

- Souris laser sans fil X 1
- · Récepteur Nano USB X 1
- 1 piles alcalines AA
- · Housse de transport X 1
- · Guide d'installation rapide X 1

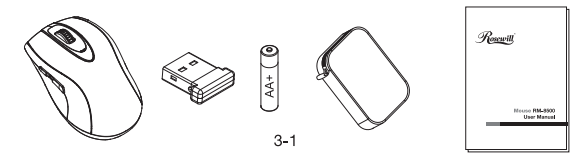

## **Installation Matérielle**

Préparer la souris (Insertion des piles fournies dans le compartiment prévu à cet effet.)

· Ouvrez le couvercle du compartiment à piles, sous la souris sans fil.

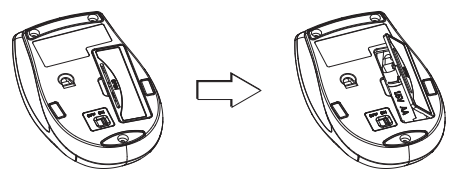

• Installez les piles fournies dans le compartiment à piles. (Veuillez respecter les symboles de polarité dans le compartiment à piles.)

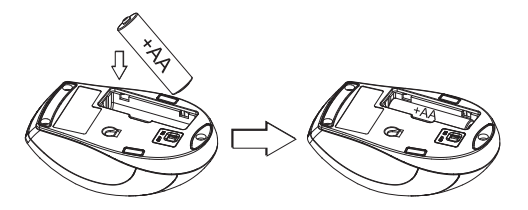

- · Fermez le couvercle du compartiment à piles.
- · Placez l'interrupteur d'alimentation en position ON.

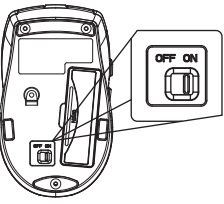

· La souris est prête à l'emploi.

• Appuvez simultanément sur le bouton du milieu et sur le bouton de gauche pour passer d'une résolution à une autre (800 dpi et 1 600 dpi).

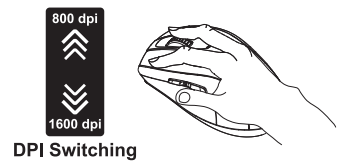

· Deux boutons latéraux astucieusement positionnés vous permettent d'avancer et de reculer facilement dans votre navigateur Web.

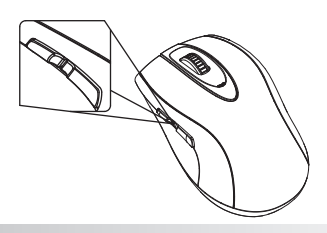

## Réglage d'ID

En général, le réglage d'ID a été réalisé au moment de la fabrication de la souris. L'utilisateur n'a pas à l'effectuer. Néanmoins, si l'ID est inexistant. veuillez suivre la description ci-dessous pour procéder au réglage d'ID.

Chaque souris sans fil doit obtenir un ID d'un récepteur spécifique, avant de pouvoir fonctionner. Cet ID est également appelé Réglage d'ID. Le réglage d'ID contribue à la protection du système contre les interférences générées par d'autres souris sans fil présentes dans le même environnement. Veuillez suivre les étapes ci-dessous pour réaliser le processus de réglage d'ID nécessaire à votre souris sans fil et à votre récepteur à clé USB.

- 1. Assurez-vous d'avoir terminer la préparation de la souris.
- 2. Branchez le récepteur à clé USB sur le port USB de votre ordinateur.

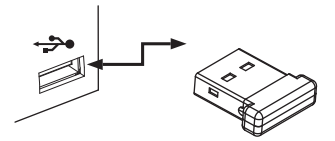

- 3. Attendez que l'initialisation plug-and-play USB se termine, et que la LED du récepteur à clé USB s'allume.
- 4. Déplacez votre souris sans fil dans un rayon de 30 cm du récepteur à clé USB. Restez appuyé sur le bouton gauche et droit de la souris, puis actionnez en même temps son bouton d'alimentation (mise sous tension) qui se trouve sous la souris. Le réglage de la connexion ID peut mettre entre 3 et 4 secondes.
- 5. Une fois le processus de réglage d'ID terminé, la LED du récepteur s'éteint. La LED du récepteur se rallume à nouveau lorsque la souris sans fil fonctionne.
- 6. Si la souris ne fonctionne pas correctement, débranchez le récepteur à clé USB du port USB de l'ordinateur, puis répétez les étapes 3 et 4.

#### **Dépannage**

#### Que faire si ma souris sans fil ne fonctionne pas?

- · Vérifiez que le récepteur à clé USB est bien connecté au port USB de votre ordinateur.
- Assurez-vous de la bonne installation des piles dans la souris sans fil. (Les pôles positif (+) et négatif (-) de chaque pile doivent respecter les signes de polarité dans le logement à piles)
- Assurez-vous de la qualité des piles et de leur aptitude à l'emploi.
- · Assurez-vous de la réussite du processus d'appariement ID.
- Remplacez immédiatement les piles lorsque la LED 'batterie faible' de la souris sans fil devient rouge, ou lorsque le curseur à l'écran cesse de bouger ou se déplace de facon irrégulière.

Avertissement: enlevez les piles de votre souris sans fil si cette dernière n'est pas utilisée pendant une lonque période.

#### **Configuration Système Requise:**

Pour utiliser la souris sans fil, votre ordinateur doit satisfaire aux exigences matérielles suivantes, et tourner sous l'un des systèmes d'exploitation cités ci-dessous.

- Un port USB
- Microsoft® Windows® ME, 2000, XP, Vista™ ou supérieur

#### **Bienvenido**

Le felicitamos por la adquisición de un ratón láser inalámbrico Rosewill, El ratón inalámbrico digital RM-8500 de Rosewill para equipos portátiles utiliza la moderna tecnología RF ISM de espectro expandido por salto de frecuencia (FHSS) en la banda de 2.4 GHz para proporcionar al usuario la experiencia inalámbrica más poderosa y fiable disponible. A diferencia de los ratones inalámbricos convencionales de 27 MHz, que cuentan con un menor alcance y son más susceptibles a interferencias, la tecnología ISM de 2.4 GHz proporciona un alcance constante de 10 m y 8 millones de ID de dispositivo. eliminando así los problemas de conflictos entre dispositivos y proporcionando un funcionamiento virtualmente libre de interferencias. así como funciones plug-and-play.

El mini ratón para equipos portátiles RM-8500 proporciona acceso instantáneo a dos niveles de sensibilidad fácilmente seleccionables (resolución de 1.600 y 800 dpi) para conseguir una respuesta más precisa, exacta y rápida. La rueda del ratón le permite desplazarse y realizar aumentos fácilmente. El ratón RM-8500 es el complemento perfecto para su equipo portátil, va que le proporciona una excelente precisión. libertad inalámbrica y una elegancia característica.

Esta quía de instalación describe cómo conectar el receptor del ratón a su equipo y configurar el enlace de radio para el ratón RF.

#### Por favor, revise la lista siguiente (contenidos del embalaje)

- · Ratón láser inalámbrico X 1
- Receptor USB Nano X 1
- · Baterías alcalinas de tamaño AA X 3
- · Bolsa de Transporte X 1
- · Guía de Instalación Rápida X 1

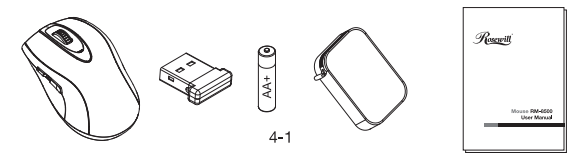

#### user manual

#### Instalación de Hardware

Configure el ratón (instale las baterías suministradas en el compartimento de las baterías del ratón.)

• Abra la tapa del compartimento de las baterías, situado en la parte inferior del ratón inalámbrico.

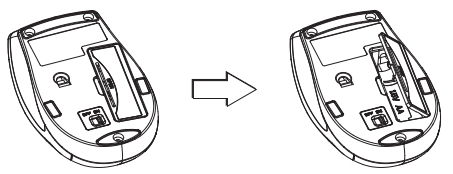

· Instale las baterías suministradas en el compartimento de las baterías (respete los signos de polaridad indicados en el compartimento de las baterías).

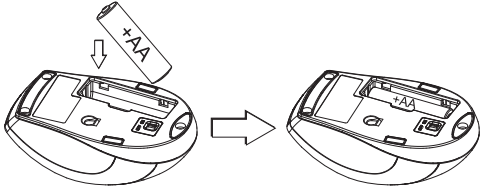

- · Cierre la tapa del compartimento de las baterías del ratón.
- · Coloque el interruptor de encendido en la posición ON (ENCENDIDO).

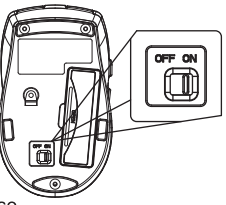

· El ratón está listo para su uso.

• Presione simultáneamente los botones central e izquierdo del ratón para cambiar la resolución a 800 dpi o 1600 dpi.

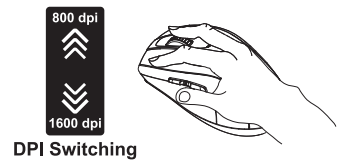

· Dos botones laterales convenientemente ubicados que le permiten retroceder y avanzar fácilmente en el explorador Web

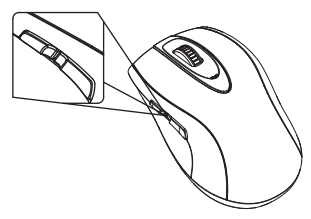

## Configuración de la ID

Normalmente, la ID del ratón se configura durante su fabricación y el usuario no necesita hacer nada para configurarla. No obstante, si se perdiese la ID, puede consultar la siguiente descripción para obtener más información acerca de la configuración de la ID.

Todos los ratones inalámbricos deben recibir una ID por medio de un receptor específico antes de comenzar a funcionar. Este proceso se denomina también Configuración de ID. La Configuración de ID permite proteger el dispositivo frente a las interferencias generadas por otros ratones inalámbricos que se encuentren en su entorno. Por favor, siga los pasos a continuación para completar el proceso de Configuración de la ID necesario para su ratón inalámbrico y su dispositivo receptor USB.

- 1. Asegúrese de que la instalación de hardware del ratón ha finalizado.
- 2. Conecte su dispositivo receptor USB al puerto USB de su ordenador.

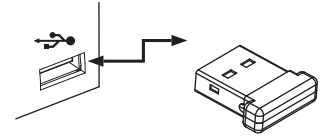

- 3. Espere a que finalice la inicialización plug and play USB. El LED del dispositivo receptor parpadeará.
- 4. Acerque el ratón inalámbrico a menos de 30 cm del dispositivo receptor USB, mantenga pulsados los botones izquierdo y derecho del ratón y pulse al mismo tiempo el botón de encendido situado en la parte inferior del ratón. El establecimiento de la conexión de ID se prolongará durante 3 o 4 segundos.
- 5. Una vez que se haya completado el proceso de configuración de la ID, el LED del receptor se apagará. El LED del receptor se encenderá de nuevo cuando empiece a funcionar el ratón inalámbrico.
- 6. Si el ratón no funciona correctamente, desconecte el dispositivo receptor USB del puerto USB del equipo y repita de nuevo los pasos 3 y 4.

## Resolución de problemas

#### Qué puedo hacer si no funciona el ratón inalámbrico?

- Compruebe si el dispositivo receptor USB está conectado al puerto USB de su equipo
- Asegúrese de que las baterías se encuentran instaladas correctamente en su ratón inalámbrico. (Los polos positivo (+) y negativo (-) de cada batería deben coincidir con los signos de polaridad del compartimento de las baterías)
- · Asegúrese de que las baterías sean las indicadas.
- Asegúrese de que el proceso de asociación de ID ha finalizado con éxito.
- Cambie inmediatamente las baterías si se ilumina en color roio el indicador LED de batería baja del ratón inalámbrico, si el cursor no se mueve en la pantalla o si lo hace erráticamente.

Advertencia: extraiga las baterías de su ratón inalámbrico si no piensa utilizarlo durante un periodo largo de tiempo.

#### **Requisitos del Sistema:**

Para usar el ratón inalámbrico, su ordenador debe cumplir con los siguientes requisitos de hardware y tener uno de los sistemas operativos indicados más abajo.

- Un puerto USB
- Microsoft® Windows® ME, 2000, XP, Vista™ o superior

#### 欢迎使用

感谢您购买Rosewill RM-8500雷射无线鼠标, RM-8500雷射鼠标使用最 新的2.4GHz 数字无线跳频展频(FHSS)技术提供计算机外设产品的无线传 输。RM-8500雷射无线鼠标取代传统无线产品会出现彼此互相干扰的状 况,数字讯号接收断讯等问题,4个自动跳频的技术阻绝任何可能的无线 产品干扰。RM-8500雷射无线鼠标提供8,388,608组的识别码,可以避免 您的鼠标被其它无线产品干扰,具有接收360度特性传输接收无死角,使 用者不需将鼠标特意对准接收器即能随意自在操作。

RM-8500 2.4 GHz 雷射无线鼠标,它能提供最稳定强效的无线连接。相 较干传统的27MHz无线鼠标不但联机范围较短,也容易受周遭金属物质 或其它鼠标讯号干扰,24GHz无线技术的有效范围可长达10公尺,操作 零千扰,随插即用最方便。此产品运用全球可通用的2.4GHz ISM频段的 技术(Industry Science Medicine)通用频段;可轻松在客厅、书房、研究 室基至医院等地方!

#### 包装内容

- 无线鼠标 X 1
- · USB微型无线接收器 X1
- · AA尺寸碱性电池 X 1颗
- 快速安装手册
- 旅行收纳句.

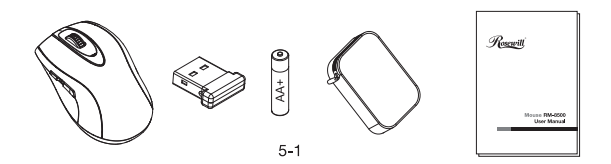

#### 硬件安装

鼠标安装 (安装之前请先安装电池。)

• 打开位干鼠标底部的电池盖。

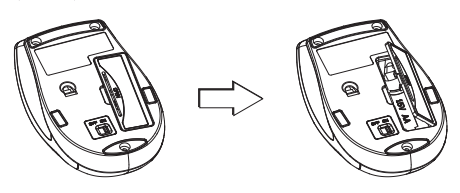

● 置入电池,并且确认电池的正、负极与电池盒内的标示方向相符; 在您安装电池时,请确认您所使用的为新电池。

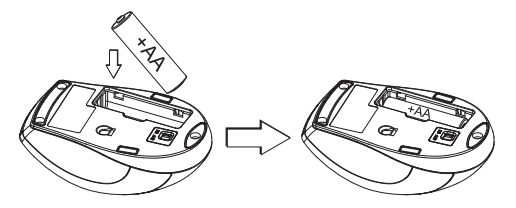

- 关上电池盖。
- 开启鼠标底部的ON/OFF电源开关。

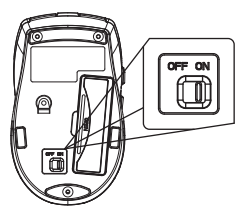

● 开始使用。

● 同时按住鼠标的中键以及左键不放,可在800dpi以及1600dpi间切换。

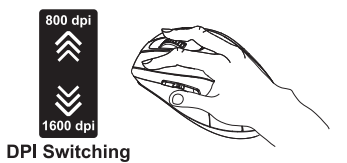

● 于鼠标左侧的两侧键设计方便您在上网时快速浏览上一页以及下一页。

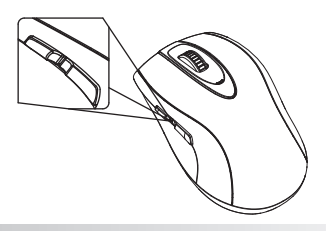

#### D辨识码设定

每款无线鼠标在使用前需进行ID辨识码设定,但是RM-8500在出厂时都完成ID设 定码,使用者只需将硬件安装完成插入计算机的USB连接端口之后即可立即使用 此无线鼠标。此ID 设定的功能在于防止与其它计算机鼠标间之无线讯号被其它 在同一环境下的无线产品所影响。

如果鼠标无法正常运作的话,请依照下列的步骤重新设定 ID。

1. 请确认硬件安装之各项步骤皆完成。

2. 请将USB迷你接收器插入计算机的USB连接端口, 若已插入则重新插拔。

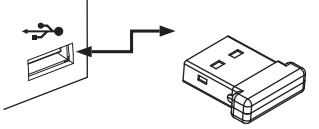

3. 此时接收器的 LED 灯会闪烁以表示它已准备好接收鼠标的设定讯号。

- 4. 移动无线鼠标靠近USB无线微型接收器距离30公分内,然后同时按住滑 鼠的左键及右键不放,在开启鼠标的电源开关进行ID辨识码的设定。 (这段设定过程完成需4~8秒钟的设定时间)
- 5. ID设定完成后,当无线鼠标正常执行操作时,微型无线接收器的LED灯 会亮起。
- 6. 若无线鼠标仍无法正常运作, 请将USB接收器重新插拔, 并再次重复步 骤3~步骤4重新对码。

 $5 - 4$ 

#### 疑难排解

若您对**RM-8500**无线鼠标无法正常动作有任何疑问,请 尝试下面步骤说明:

- 确认USB迷你无线接收器是正确与计算机的USB连接端口正常连接。
- 注意只能使用碱性电池。
- 确认电池的正负极是与电池盒内的标示方向相同。
- 确定电池的蓄电能量是没有问题,请勿将老旧电池或不同类型 (例如炭锌或碱性)电池混合使用。
- 确认ID识别码的设定完成(参考ID设定程序)。
- 当低电压指示红灯亮起时,代表电源不足,请更换新的电池。
- 长时间不使用无线鼠标,请将电池取出。

特别注意事项:

请注意下列指示避免危险行为,以免电解液意外漏出:

- 置入电池请仔细确认正负极方向是否正确。
- 请勿打开、毁损或切断电池。
- 请勿将电池加热。
- 请勿焚毁废弃的电池。
- 外泄的电解液具有腐蚀性,会对眼睛及皮肤造成伤害。若不慎吞食, 会引起中毒。

系统需求

使用无线鼠标请确认您的系统与您购买的产品兼容。

- 最少要一个 USB连接埠。
- 微软的窗口系统98SE, ME, 2000, XP, VistaTM或更新版本。

# Tested To Comply<br>With FCC Standards<br>For Home or Office use  $\epsilon$

#### **Federal Communication Commission Interference Statement**

This equipment has been tested and found to comply with the limits for a Class B digital device, pur-suant to Part 15 of the FCC Rules. These limits are designed to provide reasonable protection against harmful interference in a residential installation. This equipment generates, uses and can radiated ra-dio frequency energy and, if not installed and used in accordance with the instructions, may cause harmful interference to radio communications. However, there is no quarantee that interference will not occur in a particular installation. If this equipment does cause harmful interference to radio or television reception, which can be determined by turning the equipment off and on, the user is en-couraged to try to correct the interference by one of the following measures:

©Reorient or relocate the receiving antenna.

- © Increase the separation between the equipment and receiver.
- $\odot$ Connect the equipment into an outlet on a circuit different from that to which the receiver is connected
- ©Consult the dealer or an experienced radio/TV technician for help.

FCC Caution: To assure continued compliance, (example - use only shielded interface cables when connecting to computer or peripheral devices). Any changes or modifications not expressly approved by the party responsible for compliance could void the user's authority to operate this equipment.

FCC Radiation Exposure Statement

This equipment complies with FCC radiation exposure limits set forth for an uncontrolled environ-ment. This equipment should be installed and operated with minimum distance 20 cm between the ra-diator & your body.

This device complies with Part 15 of the FCC Rules. Operation is subject to the following two condi-tions:

(1) This device may not cause harmful interference, and (2) this device must accept any inter-ference received, including interference that may cause undesired operation.

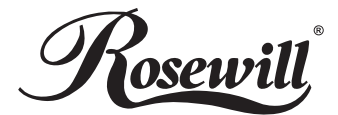

#### www.rosewill.com

Free Manuals Download Website [http://myh66.com](http://myh66.com/) [http://usermanuals.us](http://usermanuals.us/) [http://www.somanuals.com](http://www.somanuals.com/) [http://www.4manuals.cc](http://www.4manuals.cc/) [http://www.manual-lib.com](http://www.manual-lib.com/) [http://www.404manual.com](http://www.404manual.com/) [http://www.luxmanual.com](http://www.luxmanual.com/) [http://aubethermostatmanual.com](http://aubethermostatmanual.com/) Golf course search by state [http://golfingnear.com](http://www.golfingnear.com/)

Email search by domain

[http://emailbydomain.com](http://emailbydomain.com/) Auto manuals search

[http://auto.somanuals.com](http://auto.somanuals.com/) TV manuals search

[http://tv.somanuals.com](http://tv.somanuals.com/)